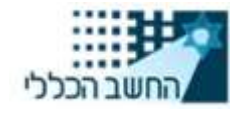

**מדינת ישראל** 

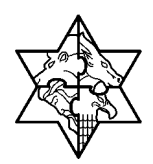

**החשב הכללי**

מרכבה

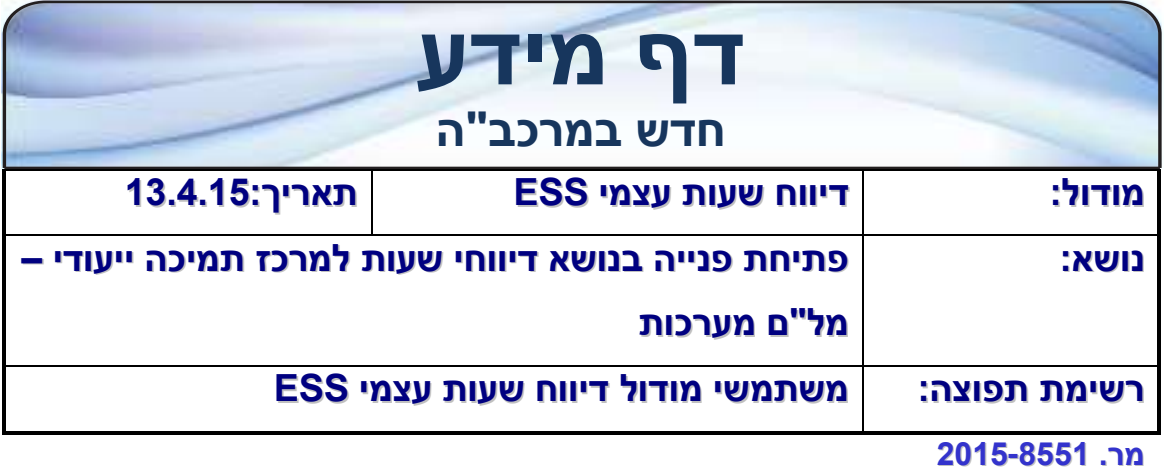

# <span id="page-0-0"></span>**.1 תוכן**

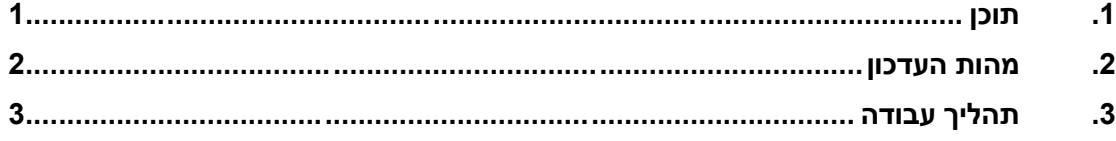

## <span id="page-1-0"></span>**.2 מהות העדכון**

מרכבה שמחה לבשר למשתמשי מערכת דיווח שעות עצמי כי הוקם מרכז תמיכה ייעודי לתמיכה

במערכת דיווח שעות עצמי – ESS לכלל המשתמשים במודול זה בממשלה.

מרכז התמיכה הייעודי לפניות בנושא דיווח שעות עצמי ESS מופעל ע"י חברת מלם מערכות בפיקוח ובקרה של מרכבה .

זאת על מנת לאפשר קבלת תמיכה וסיוע לכלל המשתמשים במערכת מצוות ייעודי שהוכשר והתמחה בנושא.

מסמך זה מתעד את אופן פתיחת פניה למרכז התמיכה ואפשרות מעקב אחר הפניות שנפתחו על ידי המשתמש.

## <span id="page-2-0"></span>**.3 תהליך עבודה**

1. לחץ על לשונית <mark>אשאבי אמש - מערכת מכחות</mark>

יפתח המסך הבא:

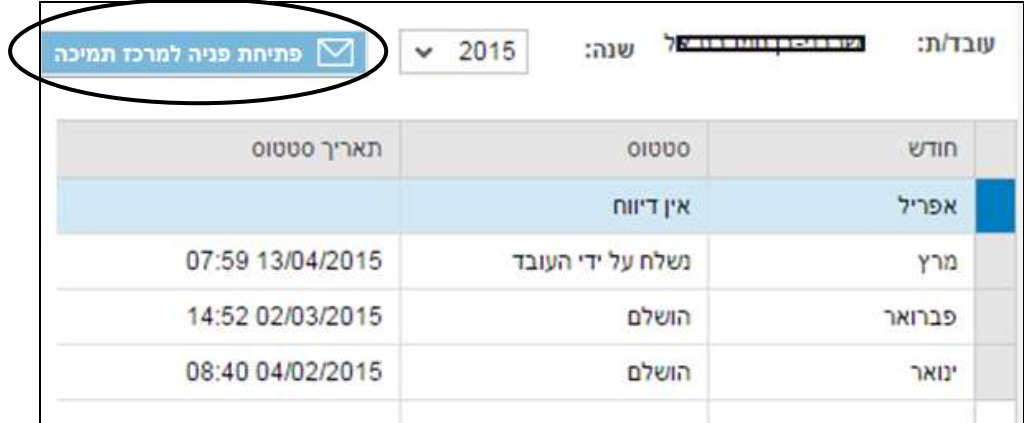

מסך זה מרכז את חודשי הדיווח של העובד.

פתיחת פניה למרכז תמיכה  $\nabla$ בחלקו העליון של המסך לחץ על אייקון

)גם לאחר לחיצה על החודש המבוקש יופיע האייקון לפתיחת פנייה(

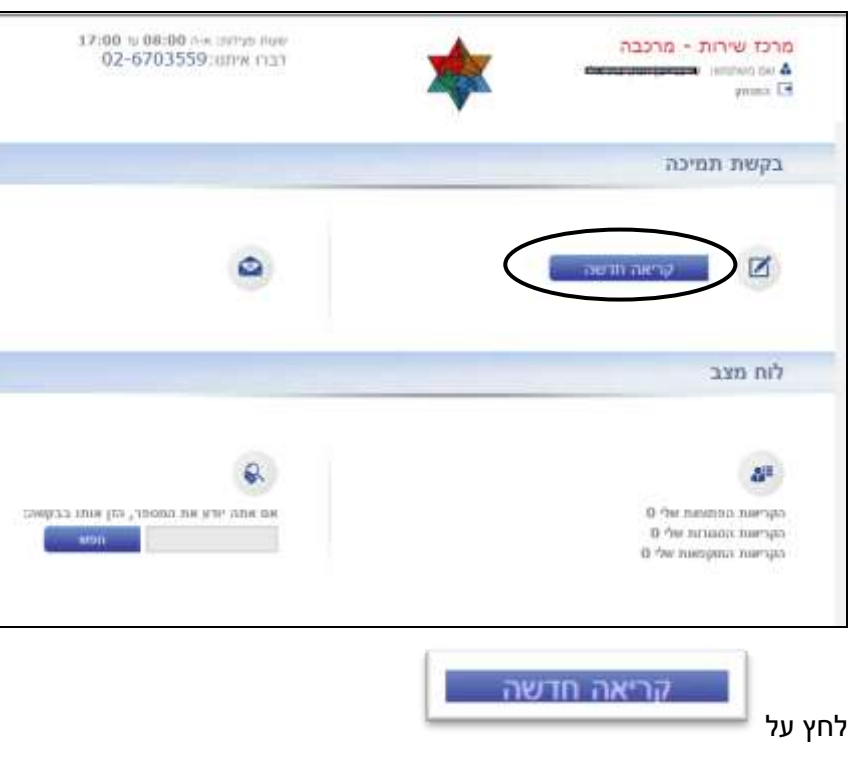

## יפתח המסך הבא:

#### יפתח המסך הבא:

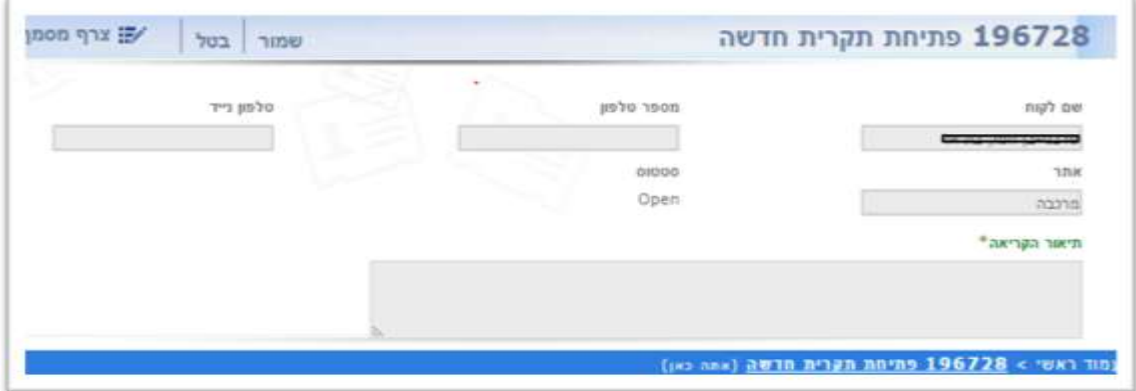

- .1 אם נתוני התקשורת מופיעים במרכבה אזי מס' הטלפון והפלאפון הנייד יופיעו אוטומטית. במידה ולא הזן מס' טלפון / פלאפון
	- .2 הזן תיאור לתקלה
	- שבו צרף מסמך ניתן להוסיף קבצים לפנייה ע"י לחיצה על

שמור לאחר הזנת הנתונים יש ללחוץ על לצורך שליחת הבקשה.

לאחר השמירה יתקבל המסך הבא:

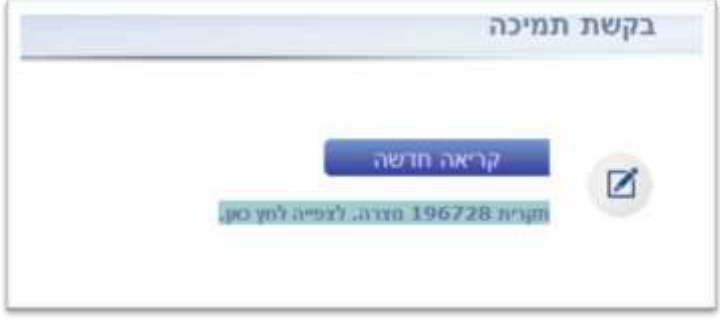

לקבלת מצב סטטוס הפניות ניתן להיעזר בלוח המצב הנמצא בתחתית המסך.

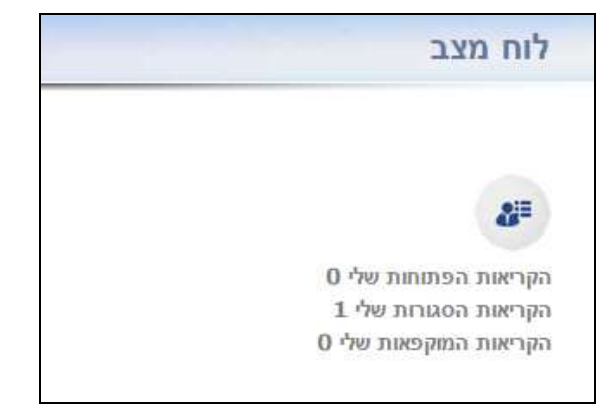

.2 דרך נוספת לפתיחת פנייה היא מהמסך הראשי בראש העמוד מצד שמאל.

לחץ על "פתיחת פניה למרכז תמיכה "

יציאה מהמערכת פתיחת פניה למרכז תמיכה

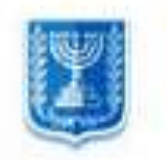

### יפתח המסך הבא:

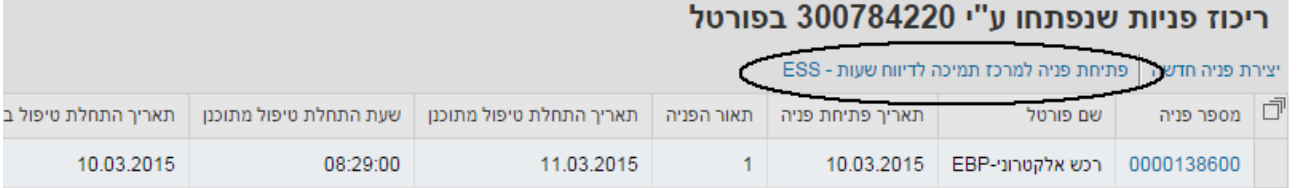

פתיחת פניה למרכז תמיכה לדיווח שעות - ESS בחר באפשרות

### יפתח המסך הבא:

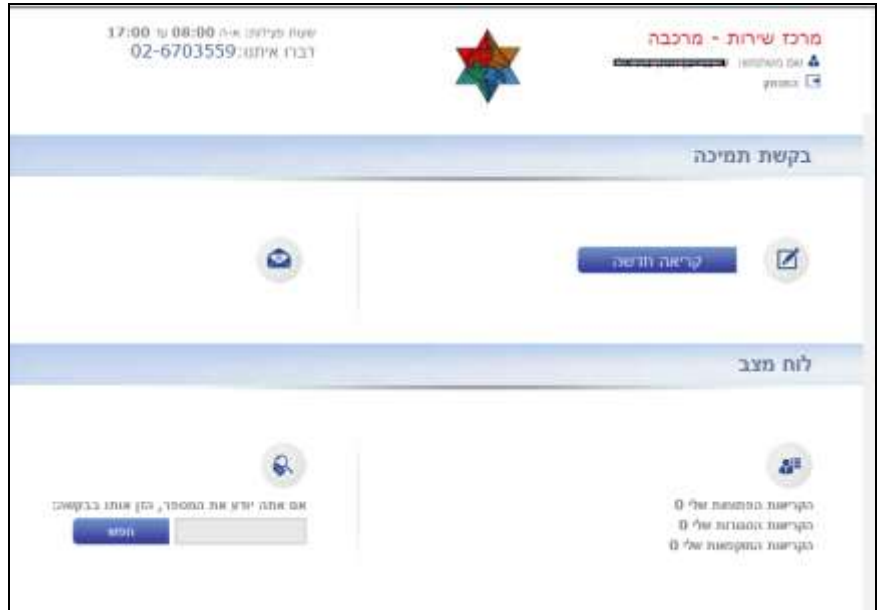

המשך בביצוע הפעולות שהוזכרו לעיל.